# Aplikacja CSipSimple w Telefonii HaloNet

## - Konfiguracja - Realizacja rozmów

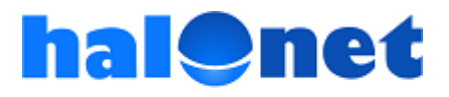

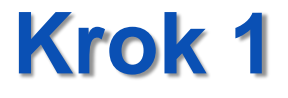

### Pobieramy program **CSipSimple ze strony Google Play** https://play.google.com/store

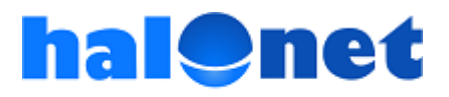

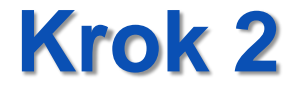

# Konfiguracja aplikacji CSipSimple

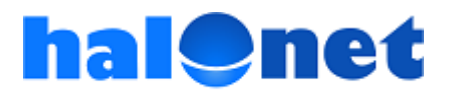

#### Krok 2.1. Rejestrujemy nowe konto

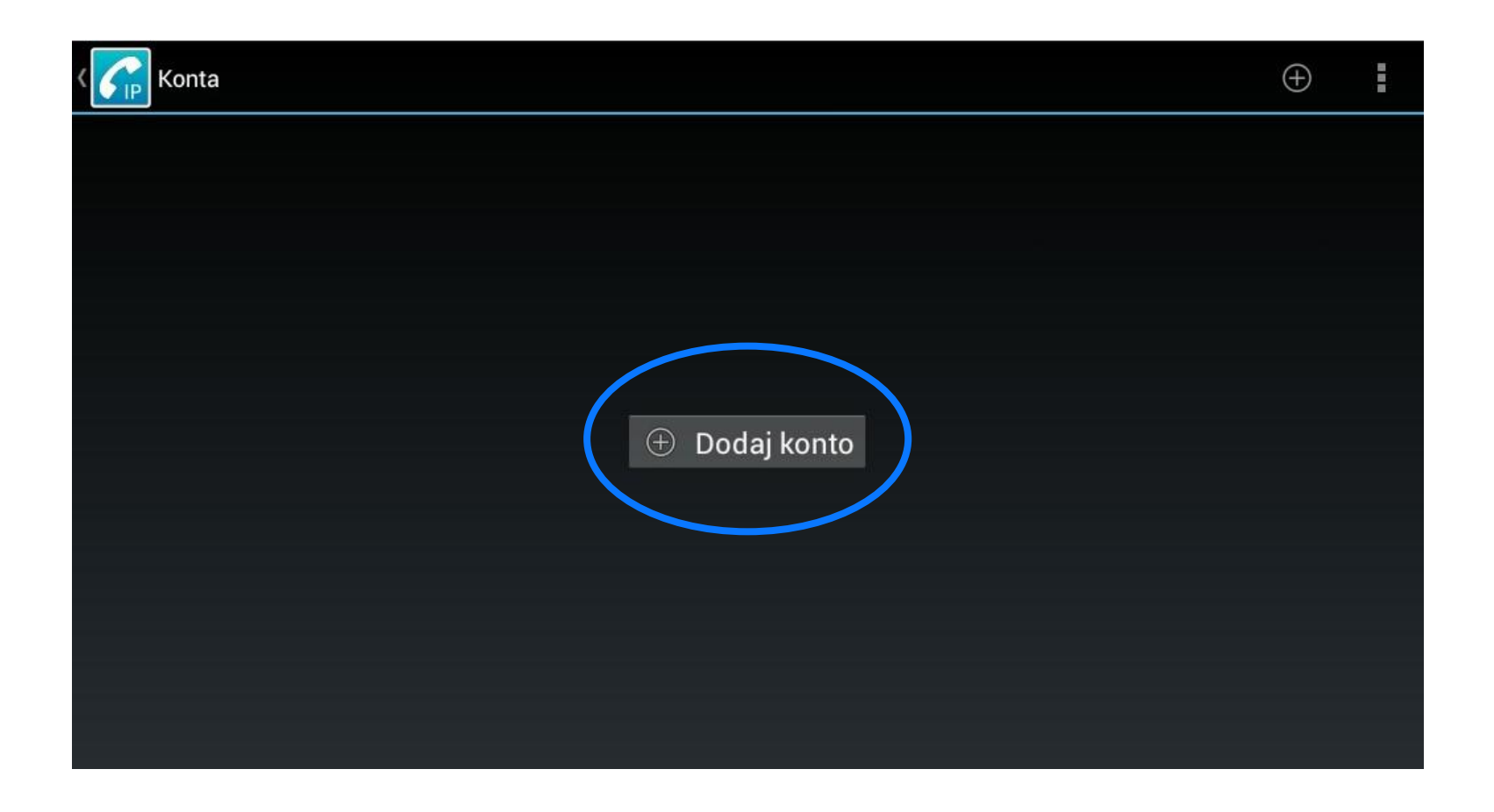

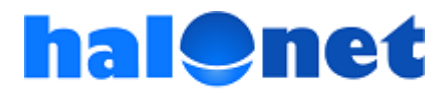

#### Krok 2.1.1. Wybieramy kreatora "Basic"

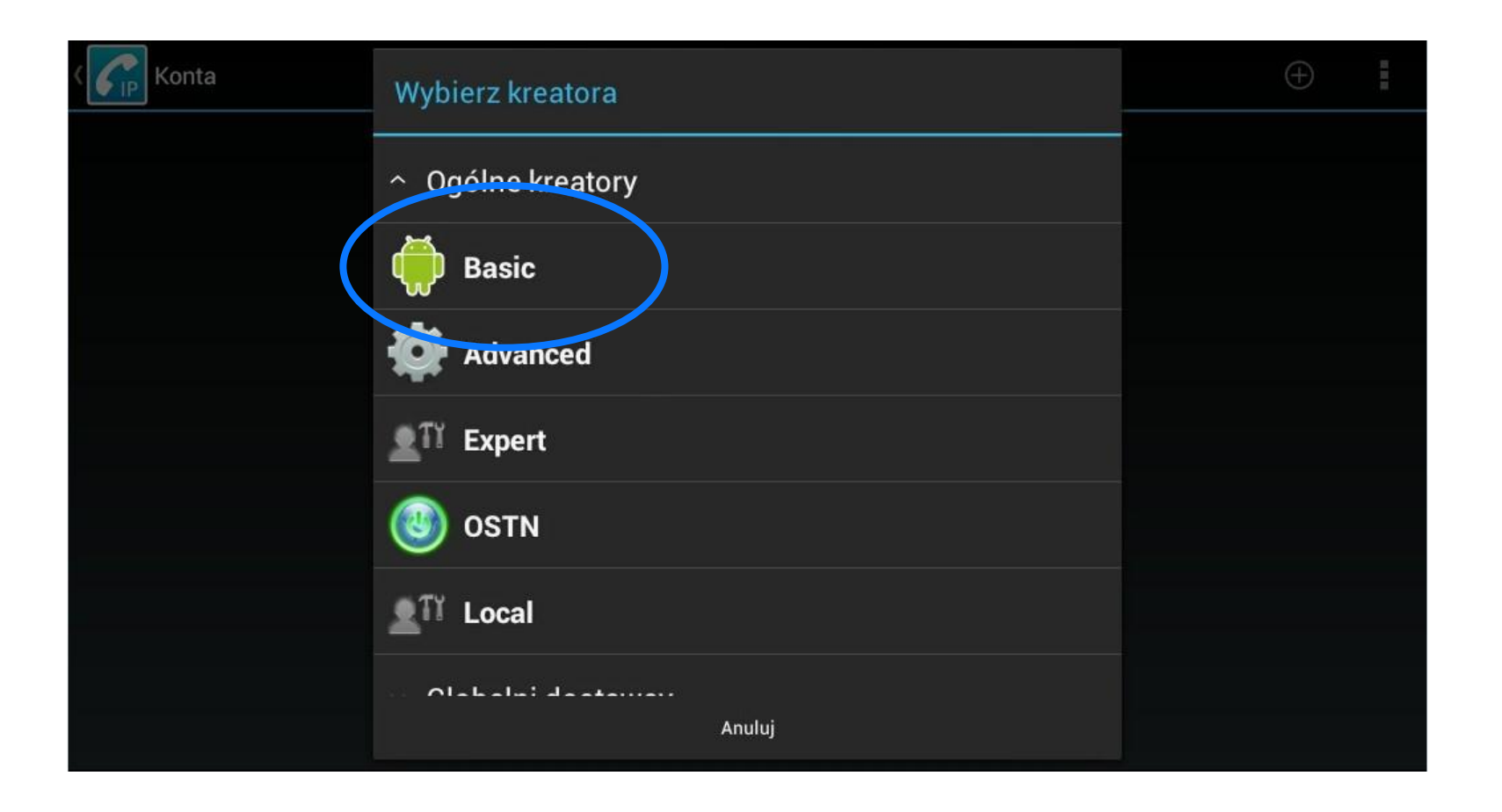

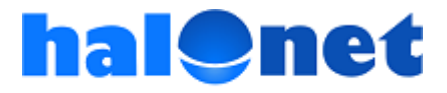

#### Krok 2.1.2. Wprowadzamy odpowiednie dane dla konta w CSipSimple

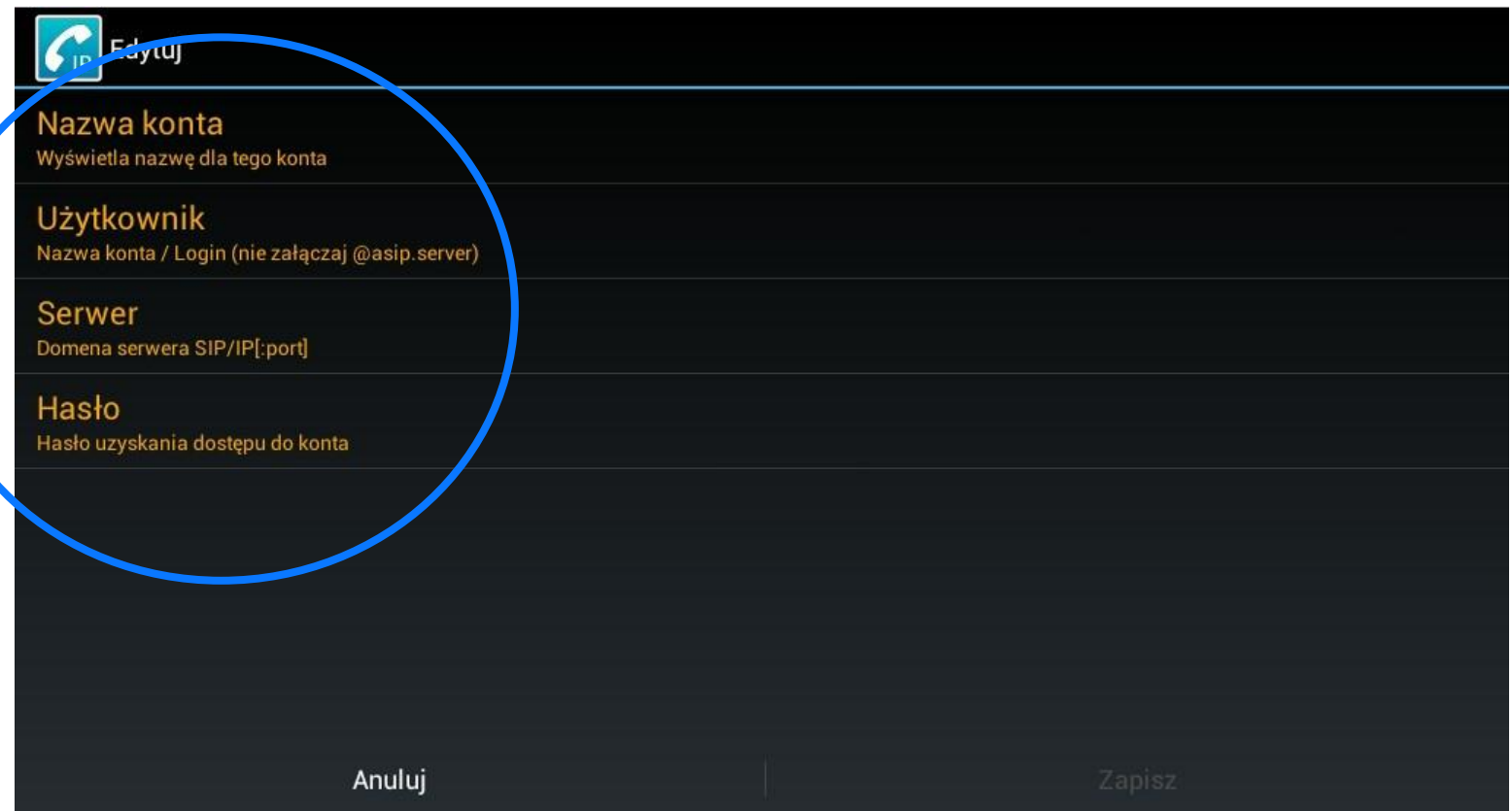

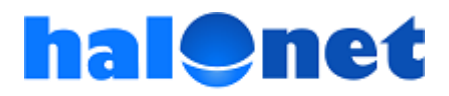

#### Krok 2.1.2.1. Wpisujemy "Nazwę konta"

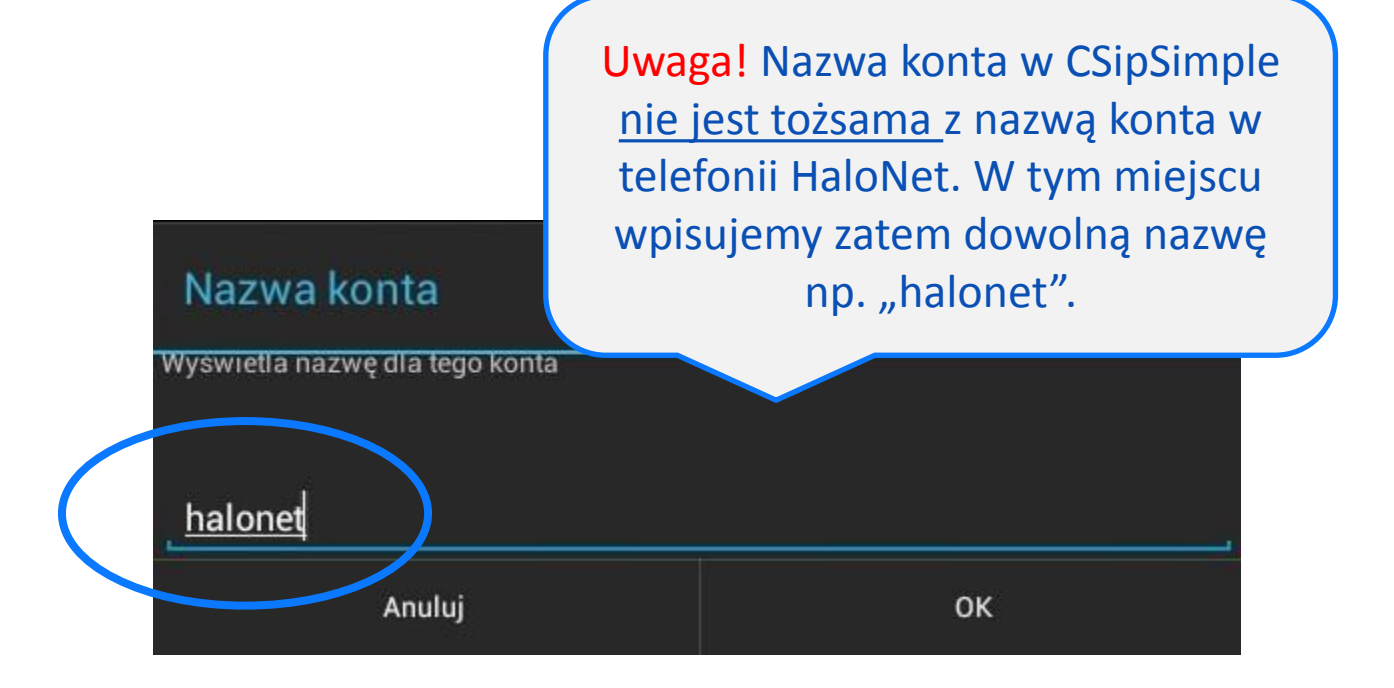

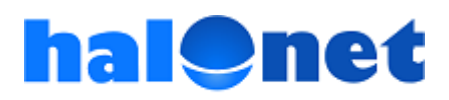

#### Krok 2.1.2.2. Wprowadzamy "Użytkownika"

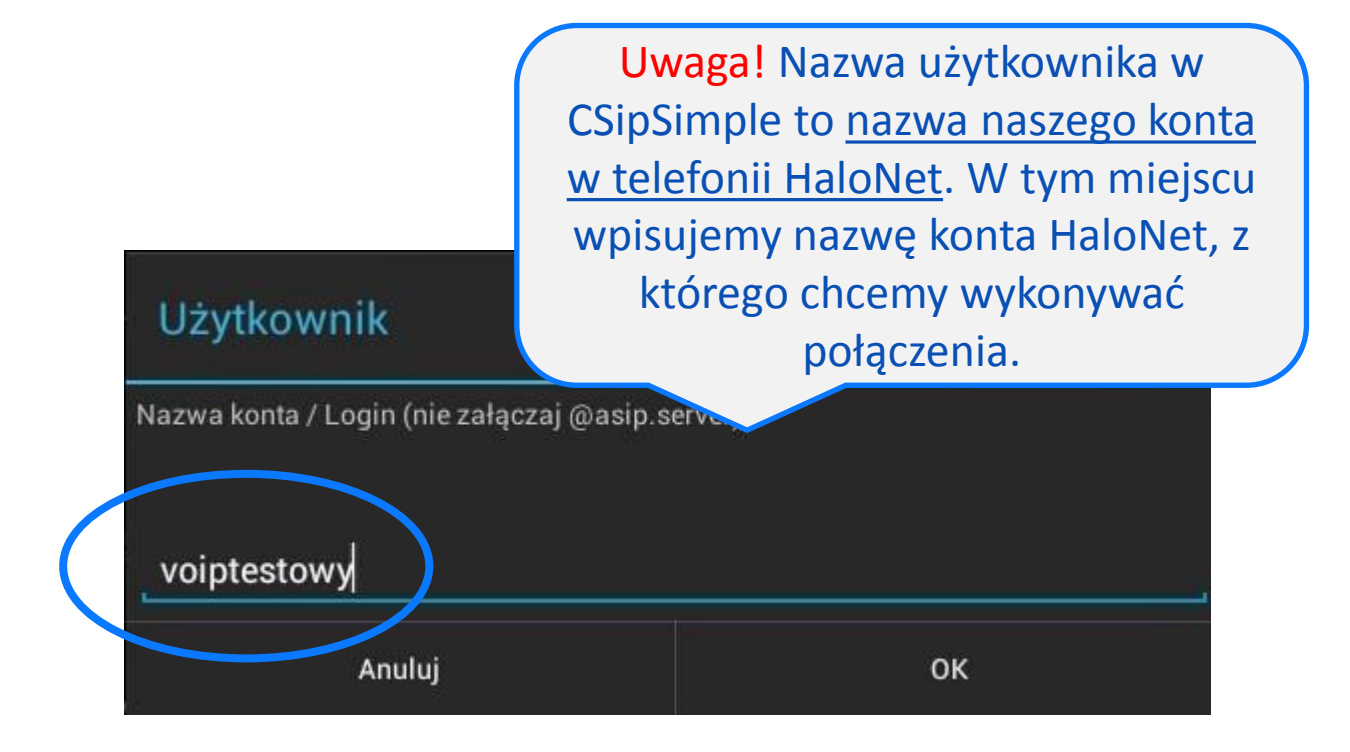

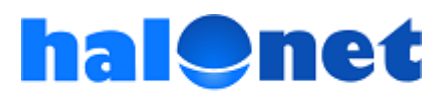

#### Krok 2.1.2.3. Wprowadzamy "Domenę serwera"

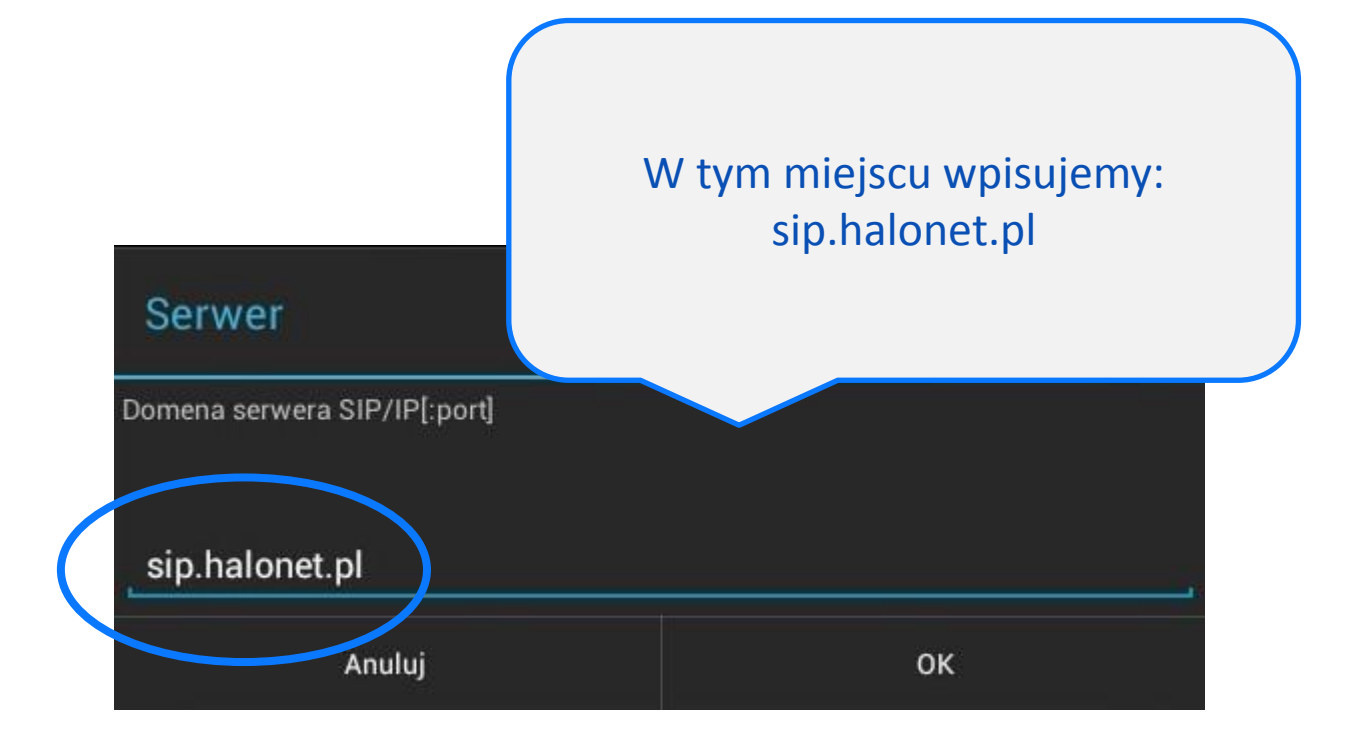

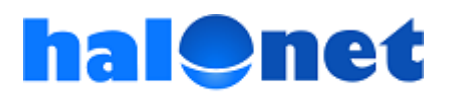

#### Krok 2.1.2.4. Wprowadzamy "Hasło"

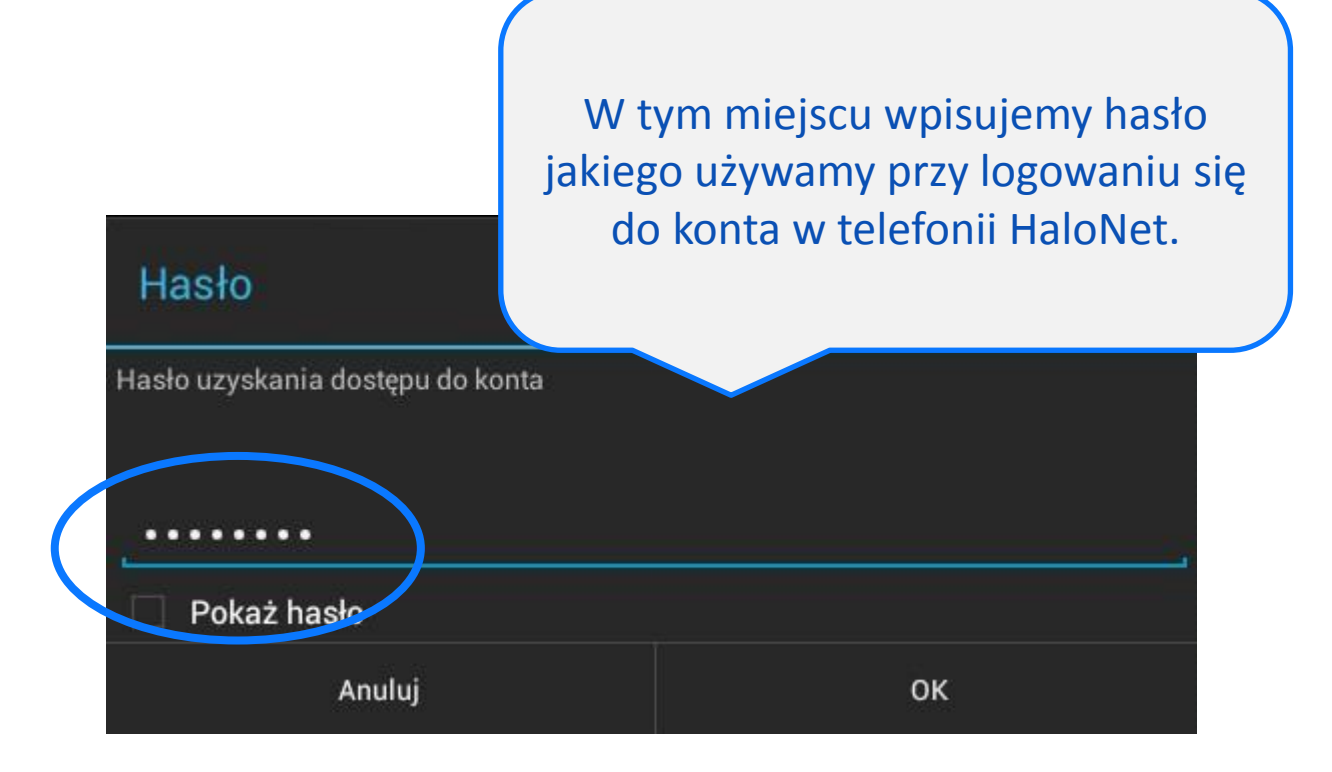

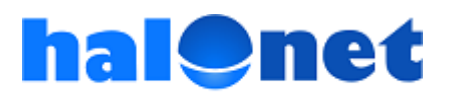

#### Krok 2.1.3. Potwierdzenie rejestracji konta

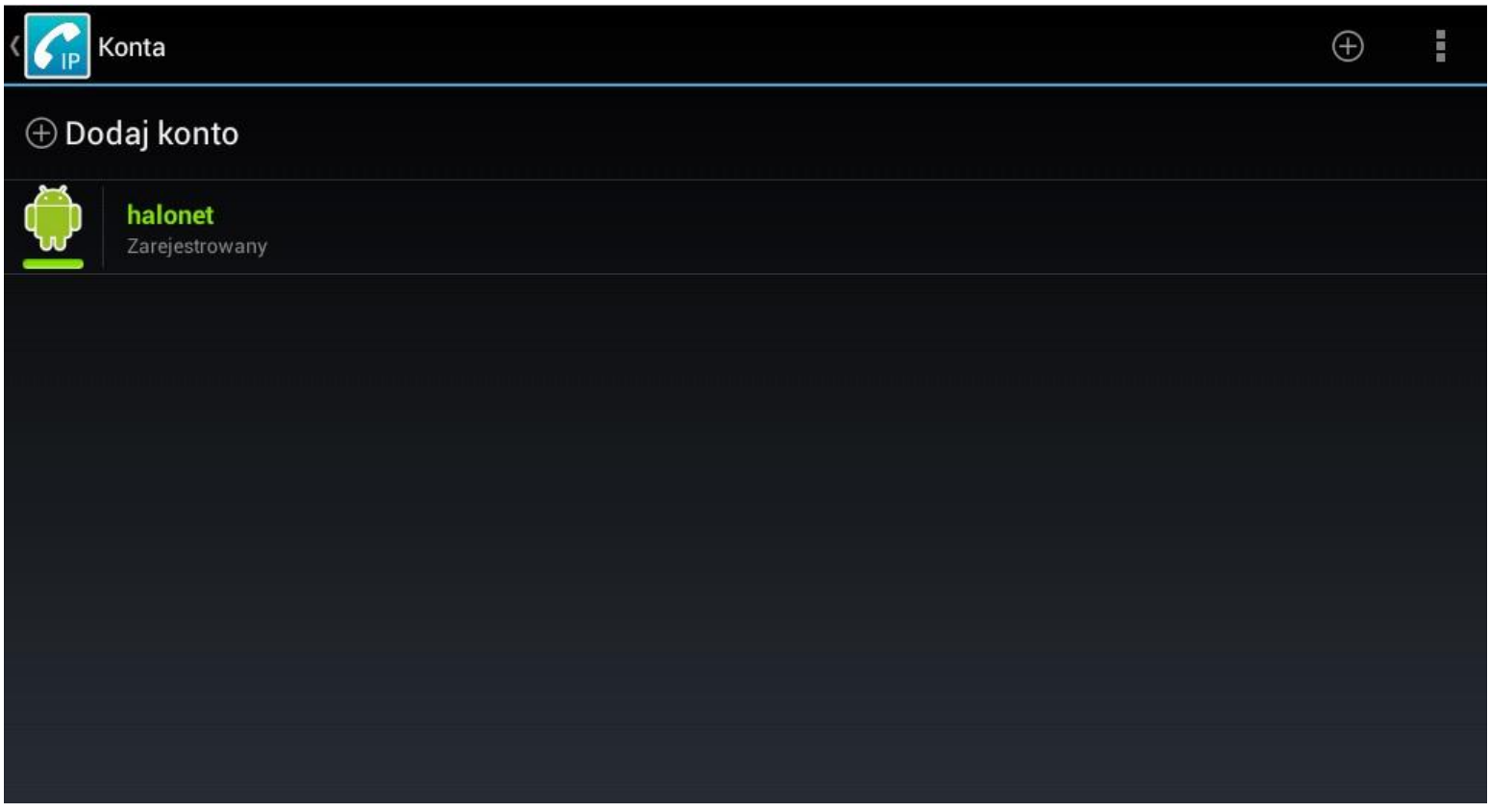

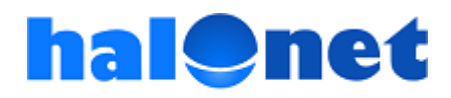

#### Krok 2.2. Ustawiamy odpowiednie kodeki

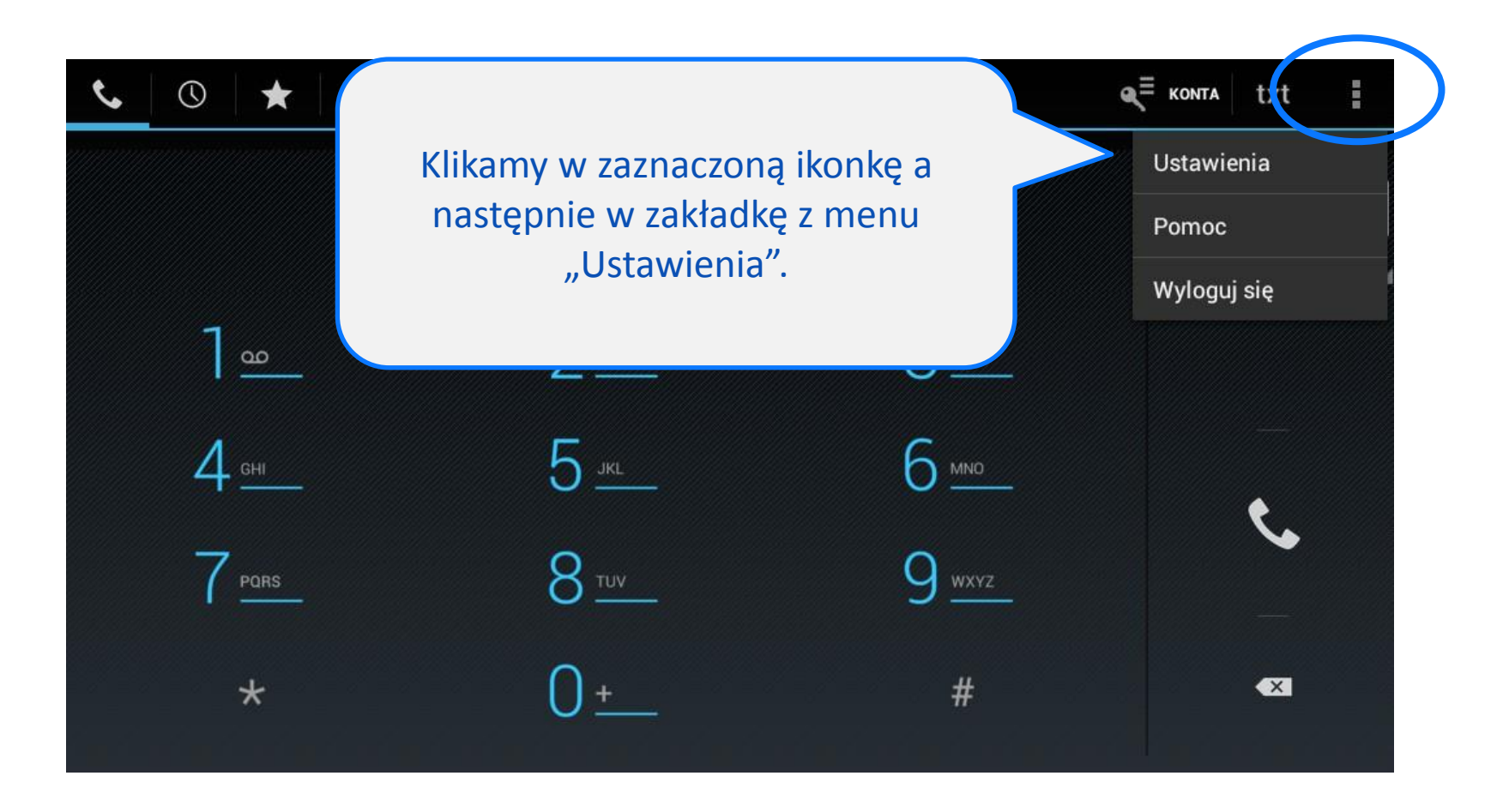

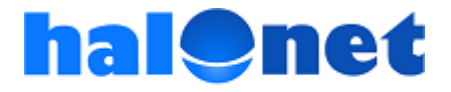

#### Krok 2.2.1. Wchodzimy do sekcji "Media"

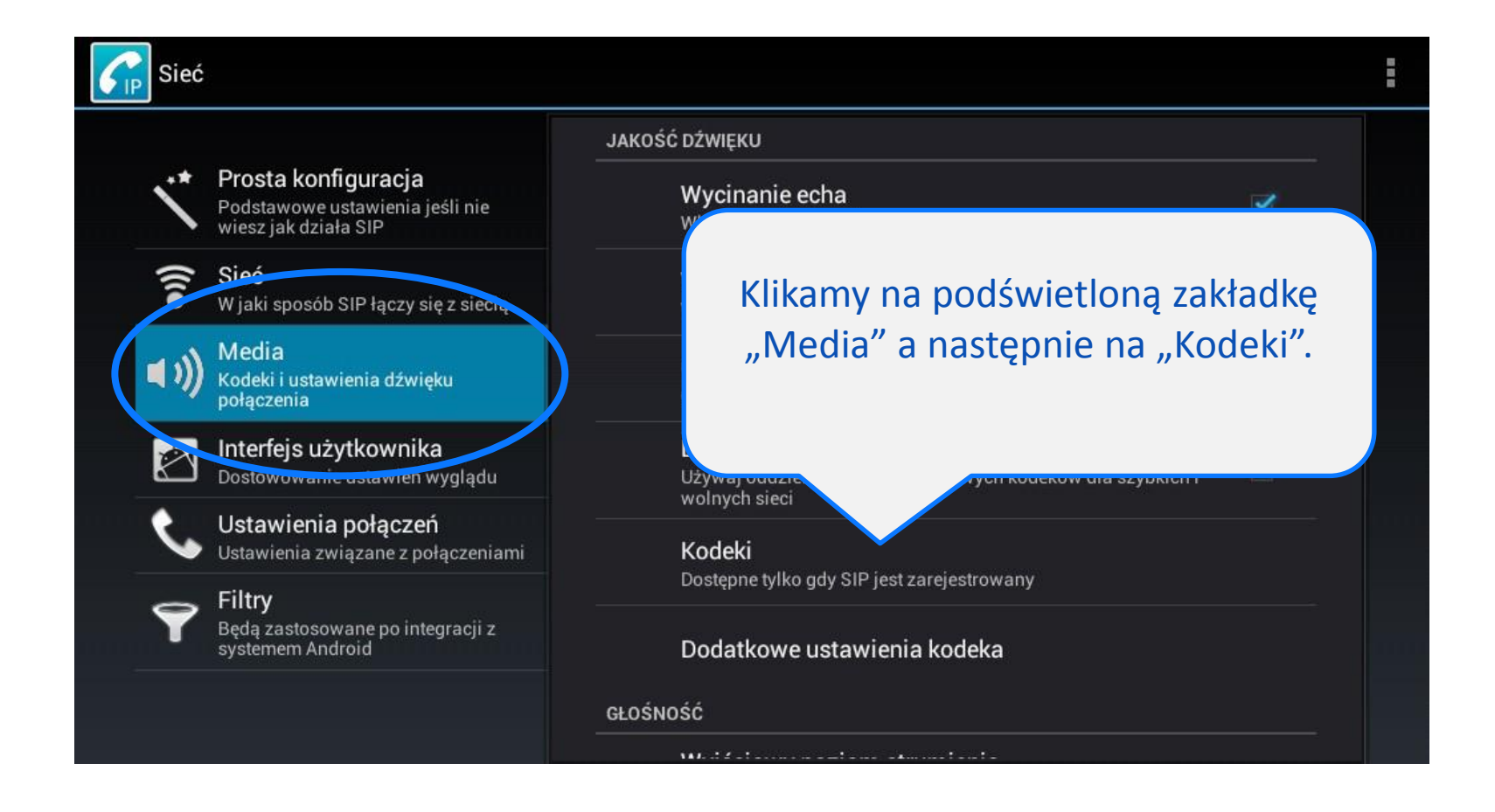

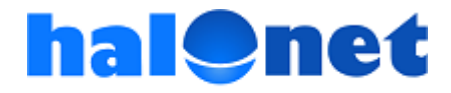

#### Krok 2.2.2. Korygujemy ustawienia kodeków

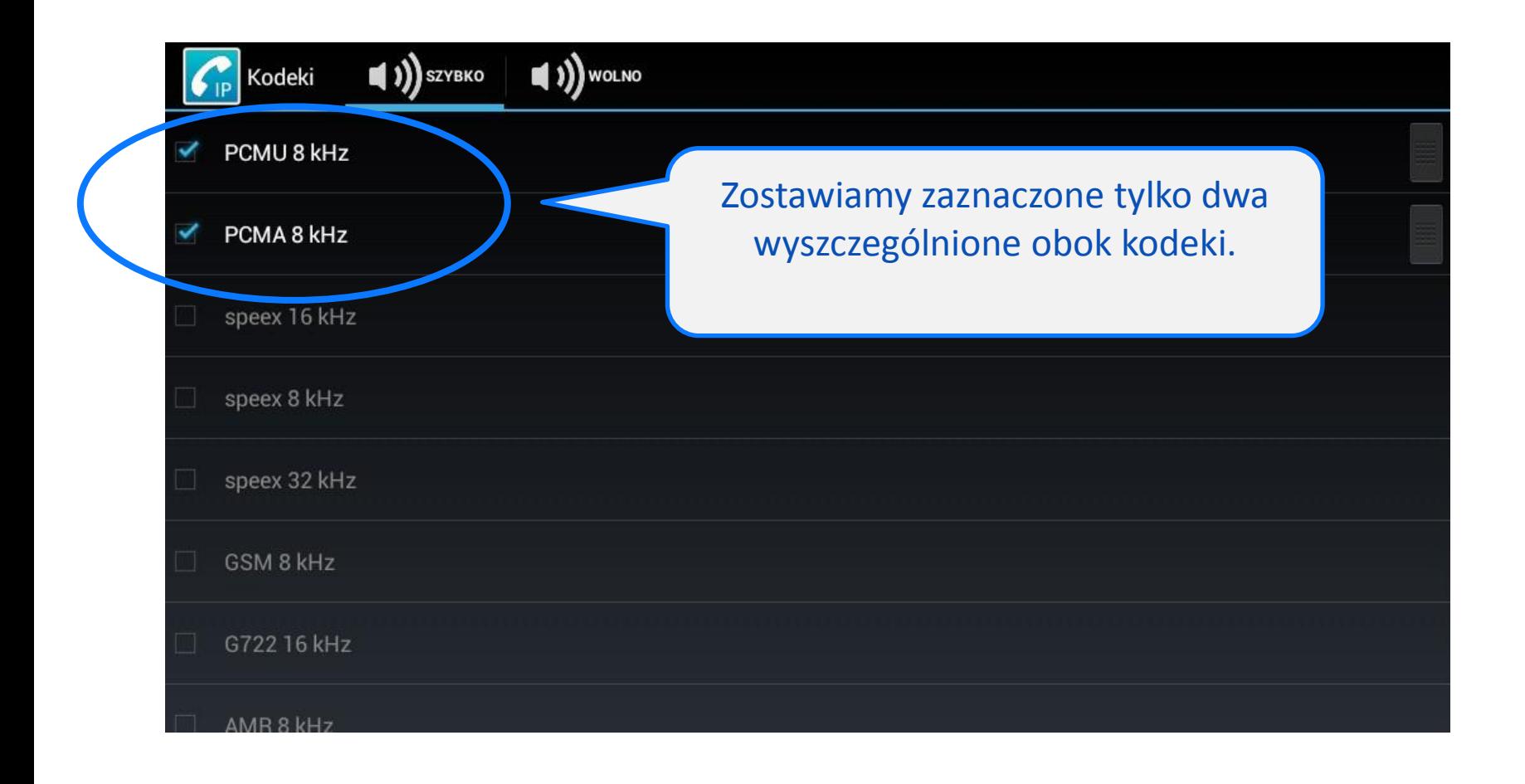

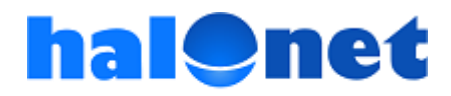

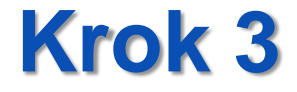

### Pierwsza rozmowa!

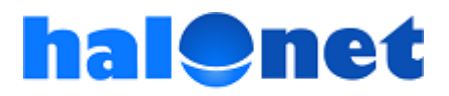

#### Krok 3.1. Wprowadzamy wybrany numer

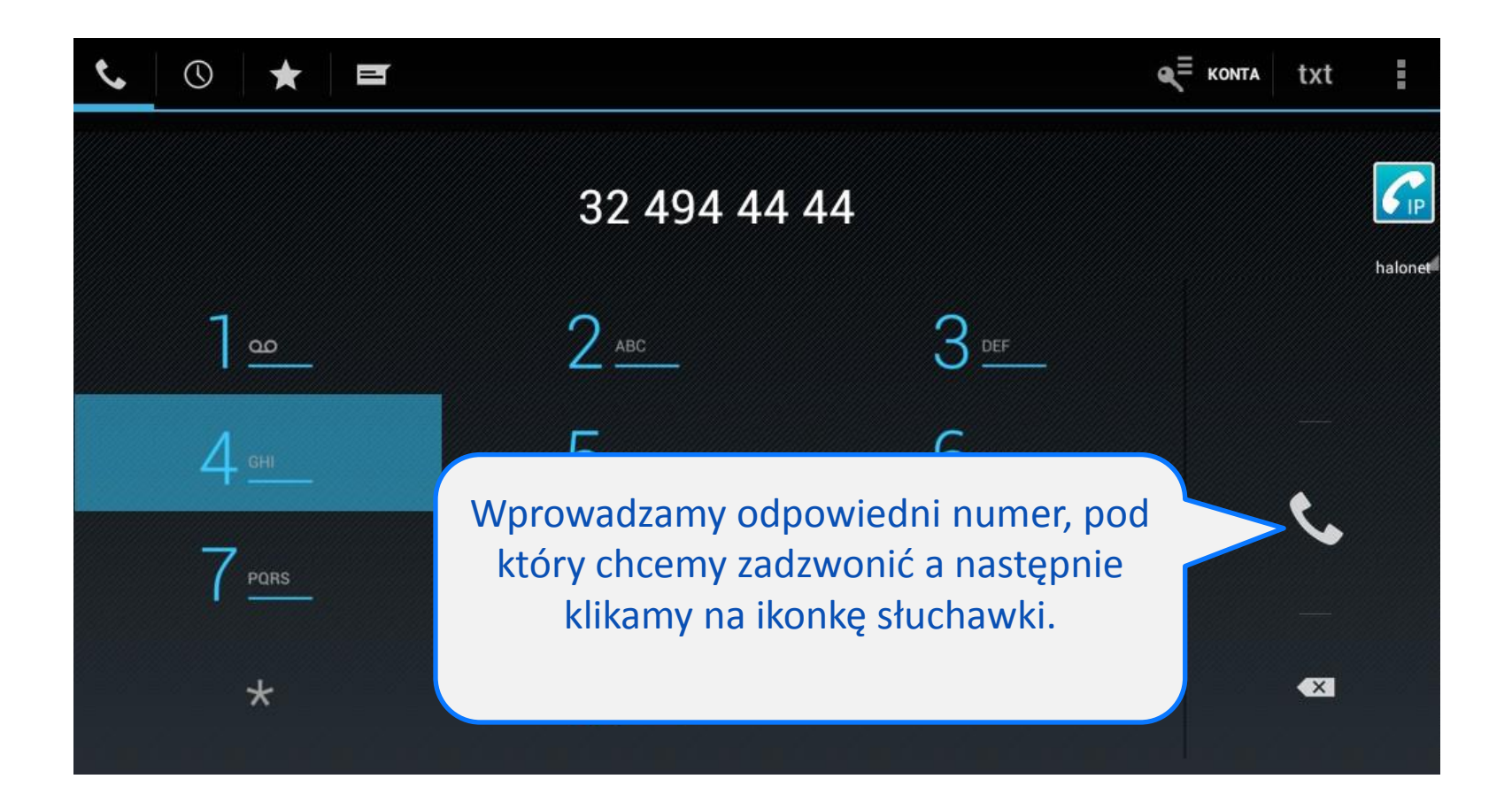

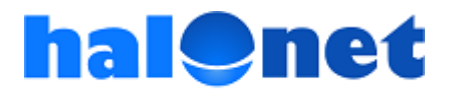

#### Krok 3.2. Realizujemy rozmowę

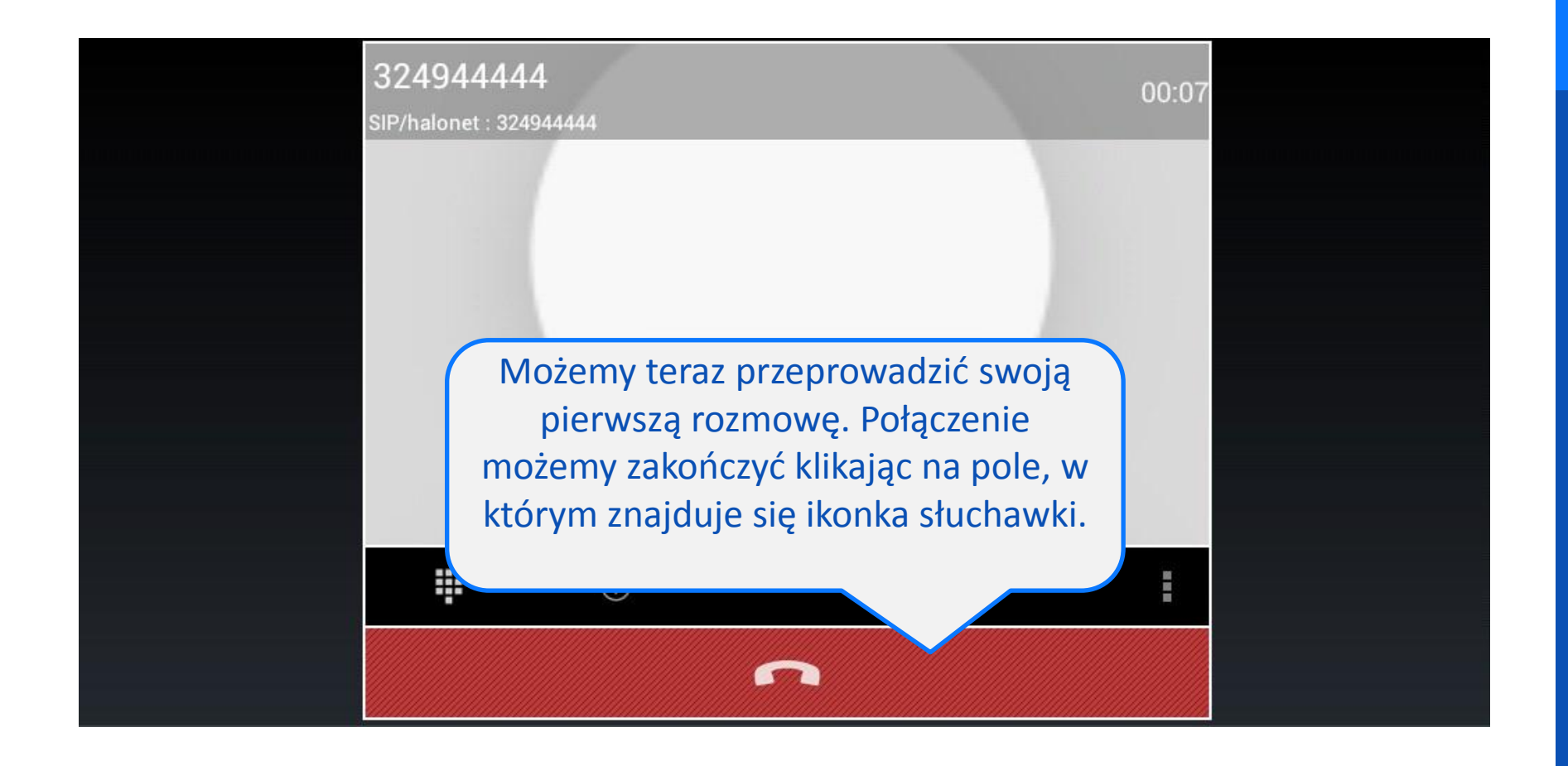

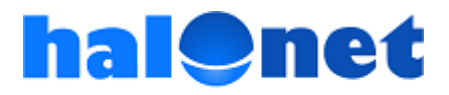

#### Krok 3.3. Sprawdzamy połączenia

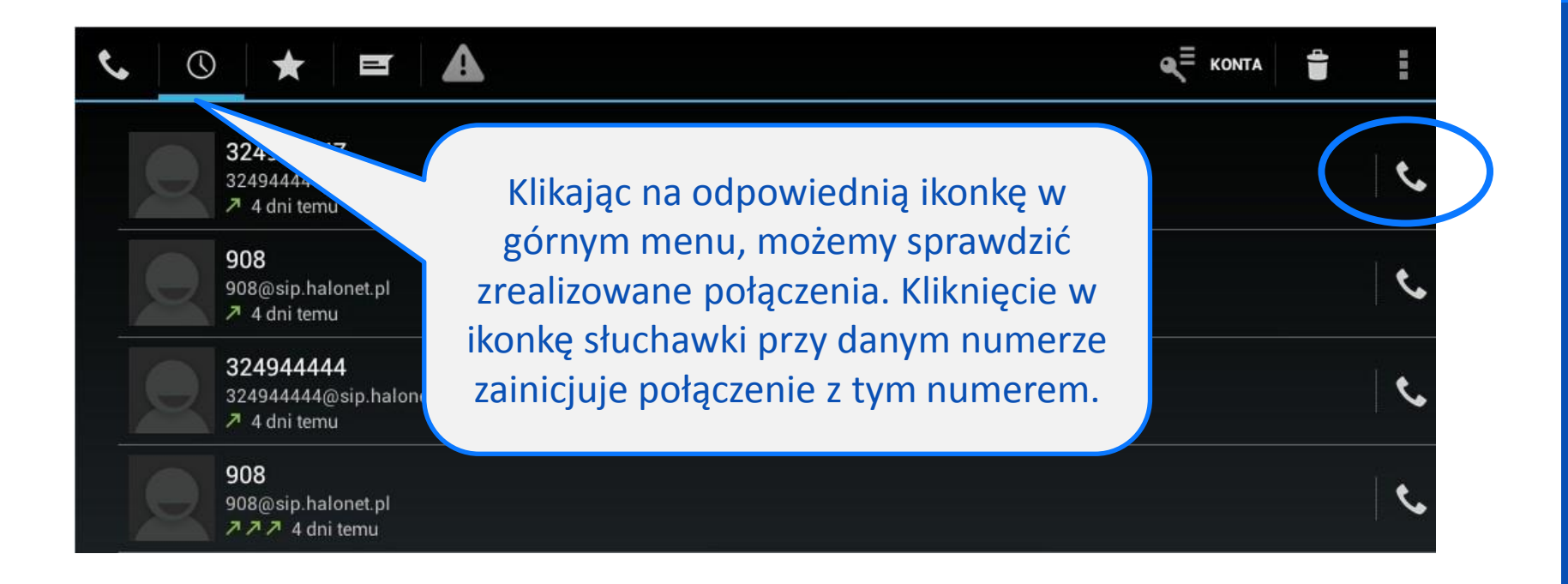

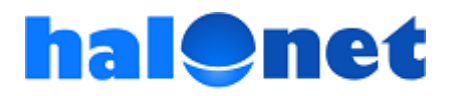

# Dodatkowe informacje:

### <u>www.halonet.pl</u>

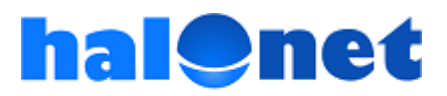